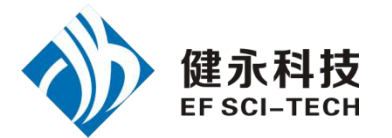

# JY-U8621 超高频发卡机演示软件使用指南 v1.2

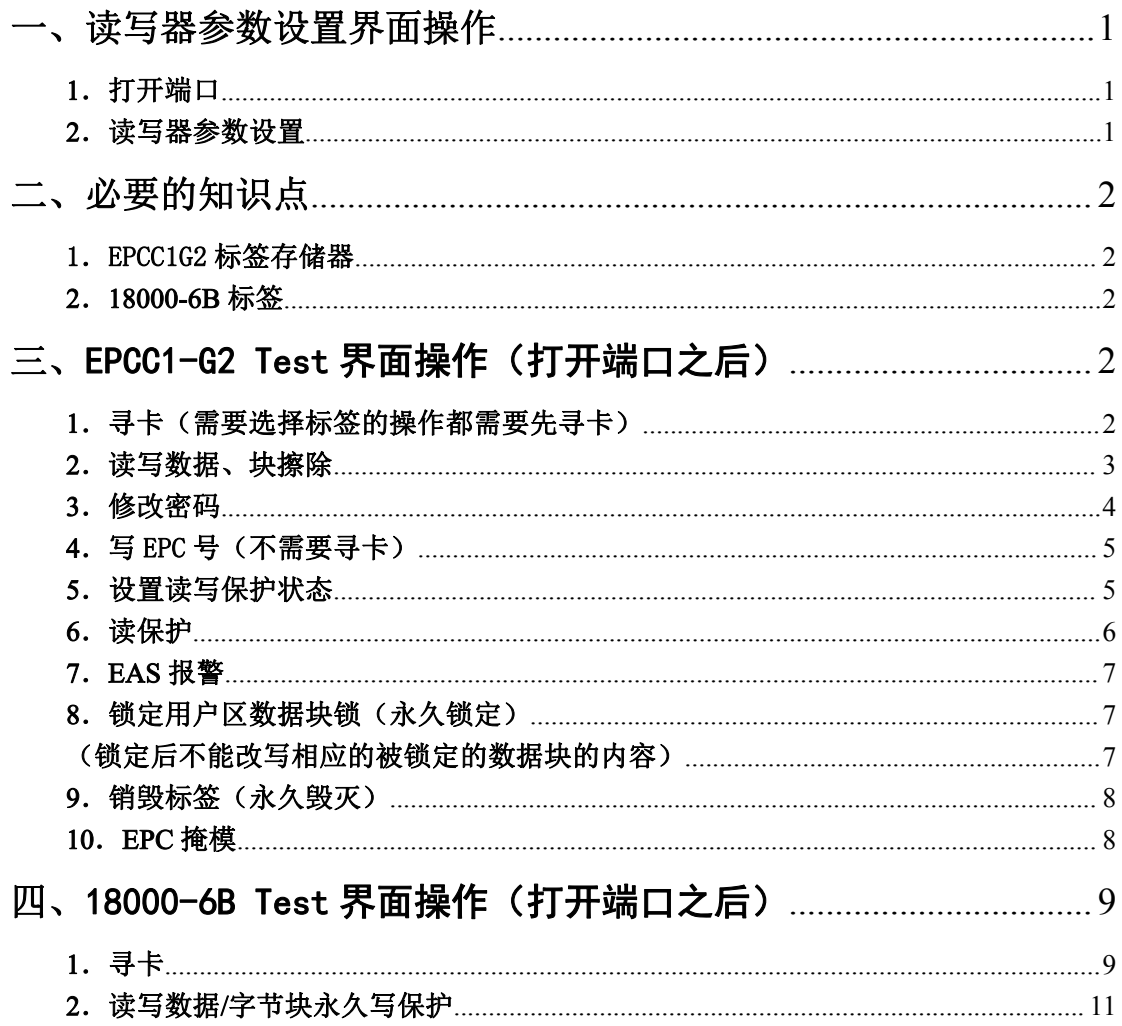

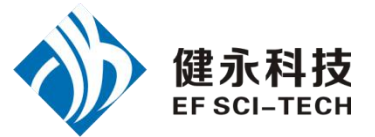

# <span id="page-1-0"></span>一、读写器参数设置界面操作

### 1.打开端口

在打开端口之前,请将读写器与串口、天线正确连接,再接通电源。

(1)自动打开可用端口:

读写器地址等于 FF 时, 为广播方式, 与该串口连接的读写器均会响应。 读写器地址等于其他值时,如 00,则读写器信息中地址为 00 的读写器才会响应。

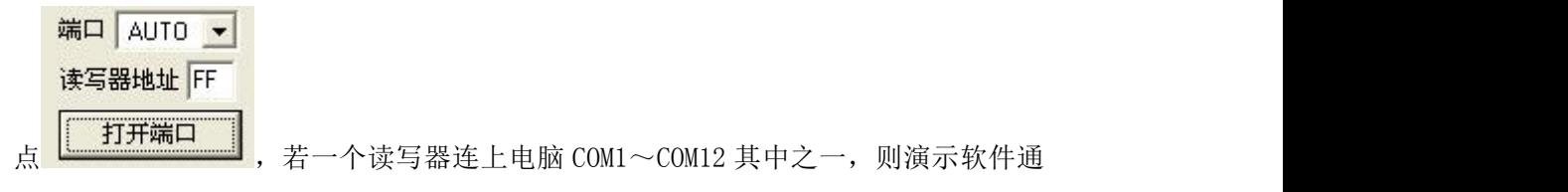

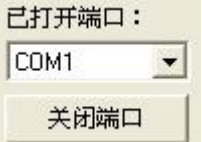

过连接的端口与读写器通讯,看到连接的端口在已打开端口里,如:

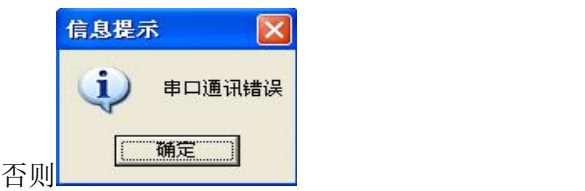

(2)打开指定端口:

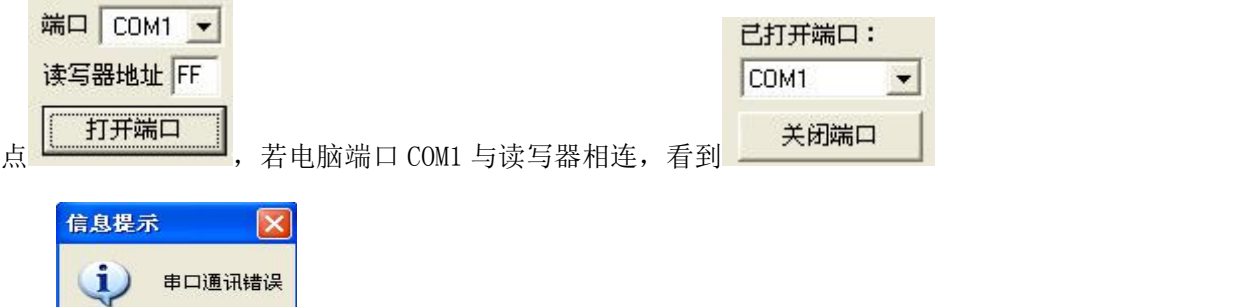

(3)选择要操作的端口:

确定

否则

当一台电脑连接多个读写器,一个演示软件打开多个端口时,一个端口对应一个读写

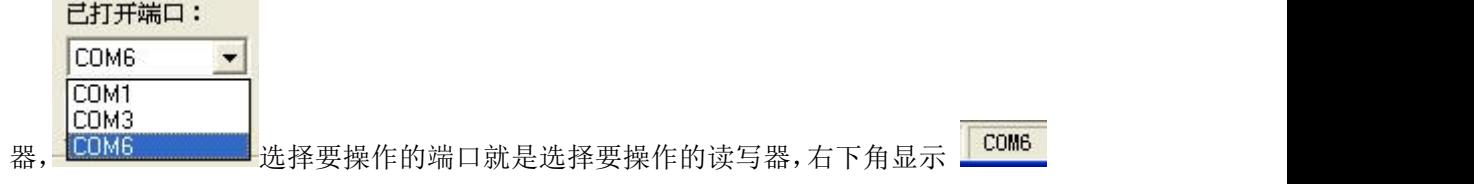

2.读写器参数设置

(1) 要设置的新的读写器地址。这个地址不能为 0xFF。如

### 第 1 页 共 13 页

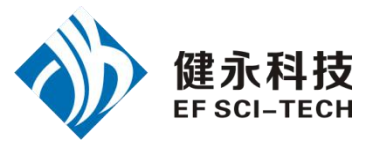

果设置为 0xFF, 则读写器将返回出错信息。

- <span id="page-2-0"></span><sub>(2)</sub> 功率: 13 → D <sub>设置并保存功率配置。</sub>
- (3) 设置读写器工作地上

限频率,下限频率。对于不同地方,无线电要求规则不同。用户可以根据当地情况选 择读卡比较灵敏的频率范围。单频点操作,只需两频率选择相同值。跳频操作,只需 设为不同值。

(4) <mark>波特率: |57600bps ■</mark> 演示软件开始运行,默认使用波特率 57600 打开端口。读写器上电后,读写器波特率默认为 57600。通过演示软件更改读写器的

串口波特率后,直到断电前,读写器一直使用更改的波特率。演示软件关闭端口及打 开端口,不改变波特率,直到关闭演示软件前,演示软件一直使用更改的波特率。

<sub>(5)</sub> 询查命令最大响应时间: 30\*100ms → 设置读写器的询查命令最大响应时间, 即 演示软件发寻卡命令时,没收到读写器响应,等待 30\*100ms 仍没响应,则退出等待。

# 二、必要的知识点

### 1.EPCC1G2 标签存储器

从逻辑上将标签存储器分为四个存储区,每个存储区可以由一个或一个以上的存储器字 组成。这四个存储区是:

EPC 区(EPC): 存 EPC 号的区域,本模块规定最大能存放 15 字 EPC 号。可读可写。

- TID 区(TID):存由标签生产厂商设定的 ID 号,目前有 4 字和 8 字两种 ID 号。可读, 不可写。
- 用户区(User):不同厂商该区不一样。Inpinj 公司的 G2 标签没有用户区。Philips 公司 有 28 字。可读可写。

保留区(Password):前两个字是销毁(kill)密码,后两个字是访问(access)密码。可读可写。 四个存储区均可写保护。写保护意味着该区永不可写或在非安全状态下不可写;读保护 只有密码区可设置为读保护,即不可读。

#### 2.18000-6B 标签

6B 标签只有一个存储空间,最低 8 个字节(0~7 字节)是标签的 UID,并且不能被改 写。后面的字节都是可改写的,也可以被锁定,但是一旦锁定后,则不能再次改写,也不能 アンディア アクセス はんしゃ はんしゃ はんしゃ はんしゃ はんしゃ はんしゃ はんしゅう はんしゅう しゅうしょく

# 三、EPCC1-G2 Test 界面操作(打开端口之后)

### 1.寻卡(需要选择标签的操作都需要先寻卡)

(1) <mark>读卡间隔时间: 50ms 50ms → 50ms →</mark> 每隔 50ms 发一次读卡命令, (演示软件、 读写器、卡片间寻卡通讯一次完成时间比较长).

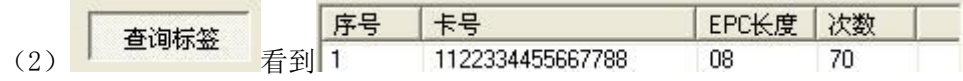

#### 第 2 页 共 13 页

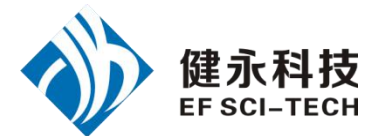

# <span id="page-3-0"></span>2.读写数据、块擦除

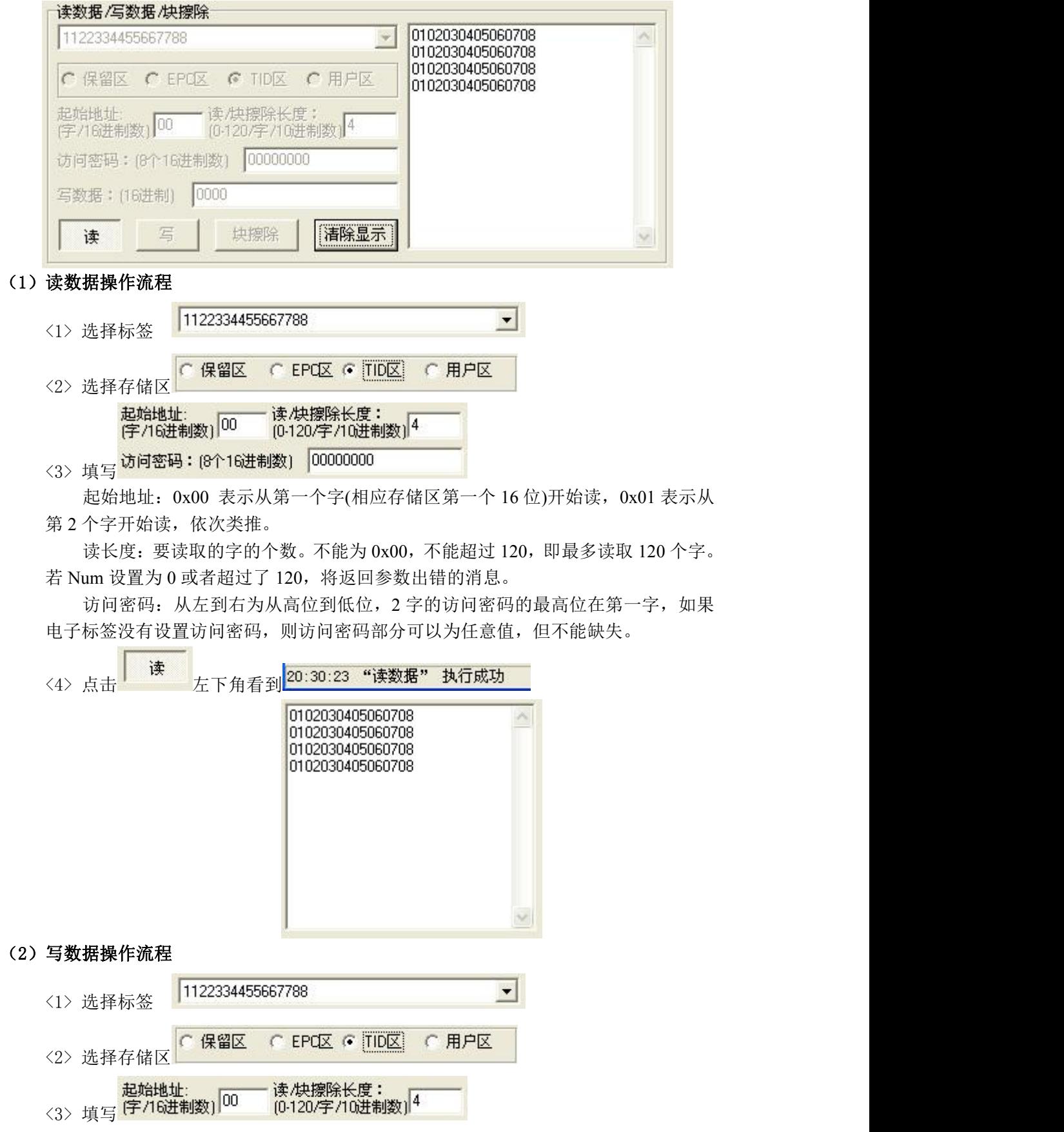

### 第 3 页 共 13 页

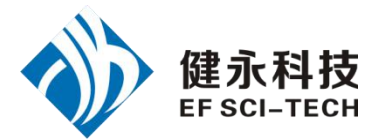

写数据: (16进制) 0000

<span id="page-4-0"></span>起始地址:0x00,则写数据第一个字(从左边起)写在指定的存储区的地址 0x00 中, 依次类推。

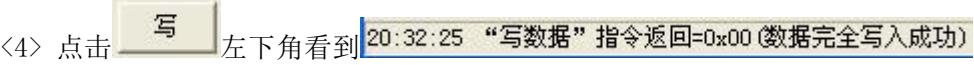

### (3)块擦除操作流程(把选定的数据清除为 0)

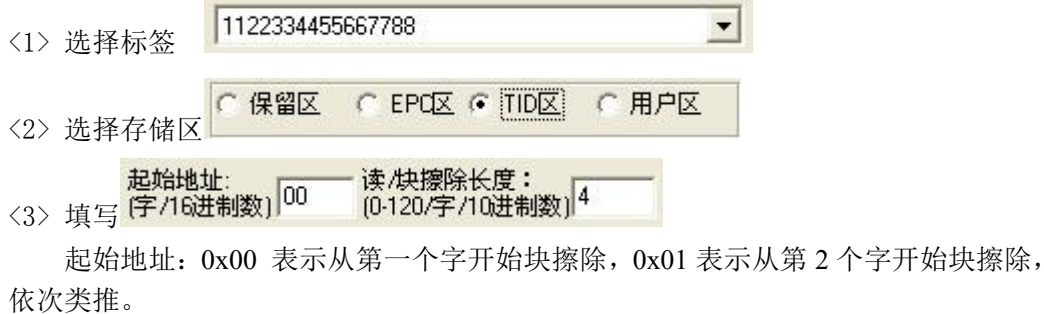

与写操作不同之处:不用填写数据。

<4> 点击 左下角看到

### 3.修改密码

写数据: [16进制] 12345678

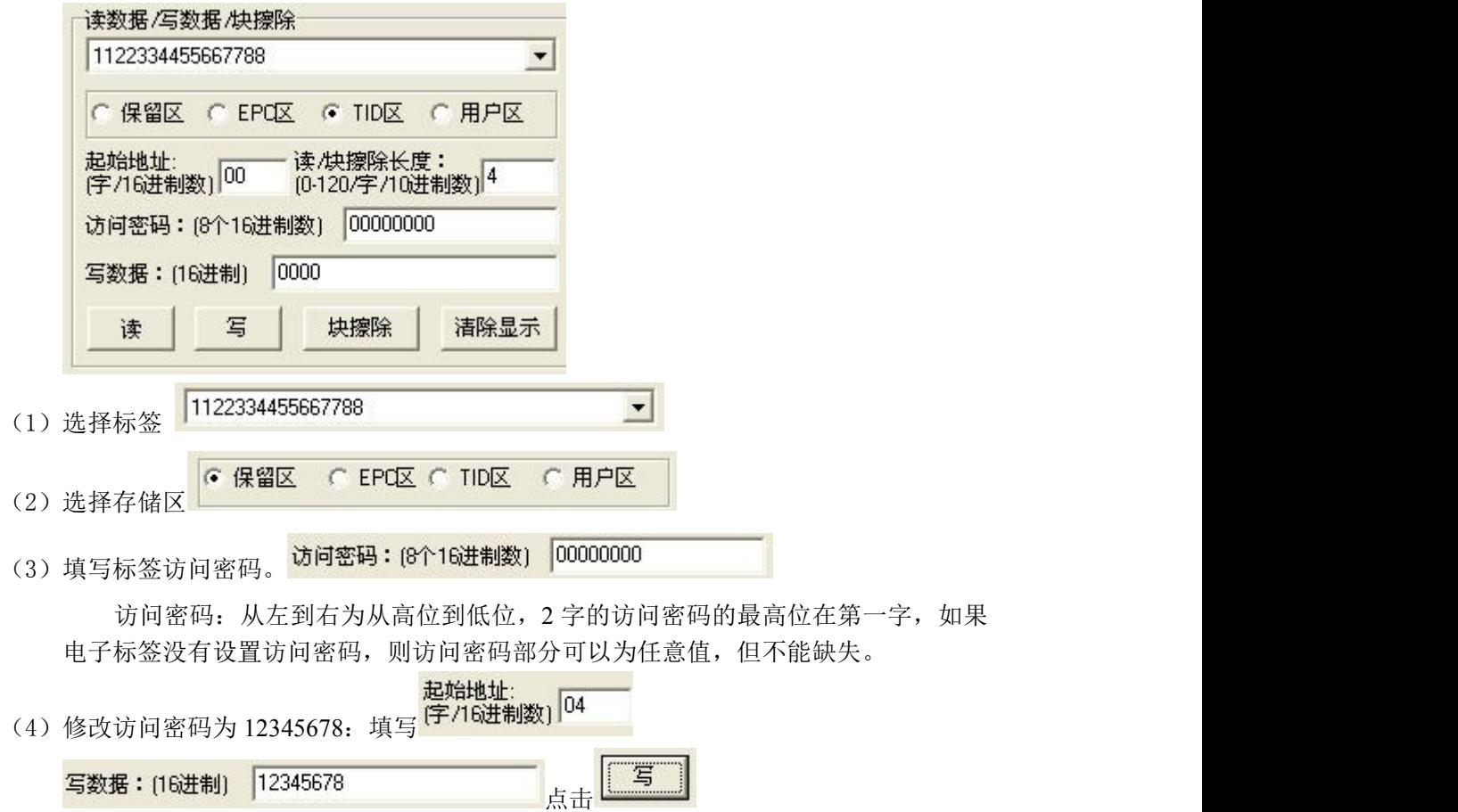

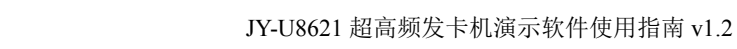

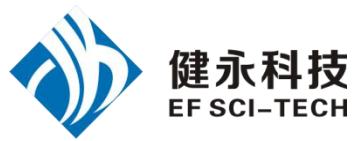

<span id="page-5-0"></span>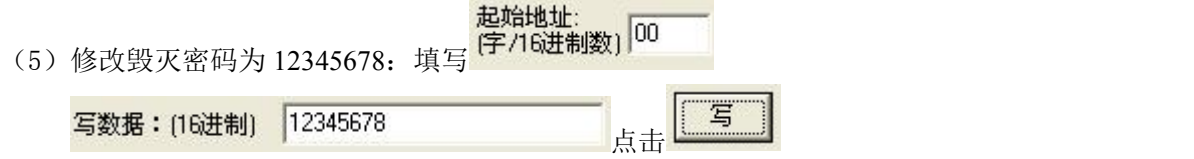

(6) 左下角看到 20:32:25 "写数据" 指令返回=0x00 (数据完全写入成功) <sub>说明 修改成功。</sub>

# 4.写 EPC 号(不需要寻卡)

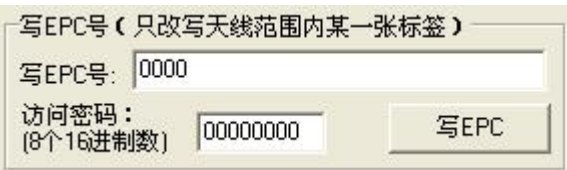

- (1)填写标签访问密码(若标签的 EPC 区未设置密码保护,可填写任意 8 位数据)
- (2)向电子标签 EPC 区写入 EPC 号。
- (3)点击写 EPC。写入的时候,天线有效范围内只改写某一张电子标签。 即当天线有效范围内存在多张电子标签,且访问密码相同或标签的 EPC 区都未设 置密码保护时,点击一次写 EPC,只随机改写其中一张电子标签的 EPC 号。

# 5. 设置读写保护状态

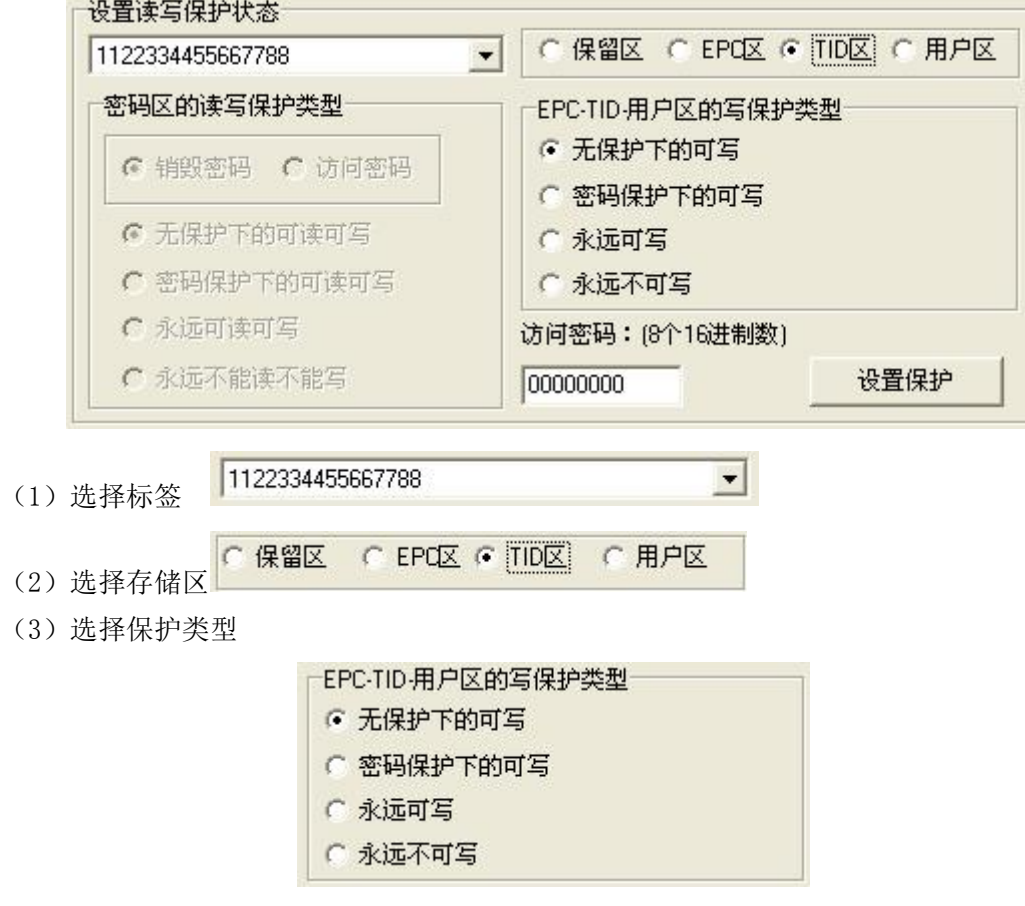

(4)填写标签访问密码

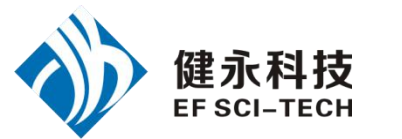

#### <span id="page-6-0"></span>访问密码: [8个16进制数]

00000000

(任一存储区在无密码保护状态下,也必须填正确的访问密码) 注意:标签的保留区一旦设置为永远可读写或永远不可读写,标签的 EPC 存储区、TID 存储区或用户存储区一旦设置为永远可写或永远不可写,则以后不能再更改其读写保 护设定。如果强行发命令欲改变以上几种状态,则电子标签将返回错误代码。

### 6.读保护

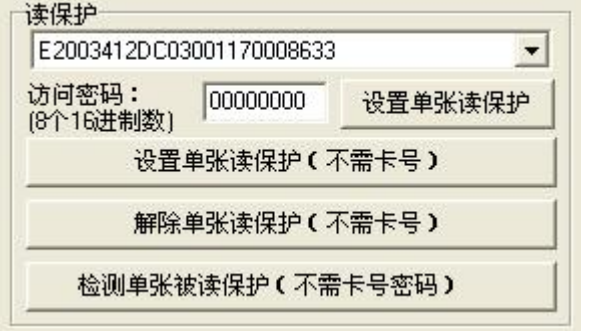

### (1)设置单张读保护操作流程

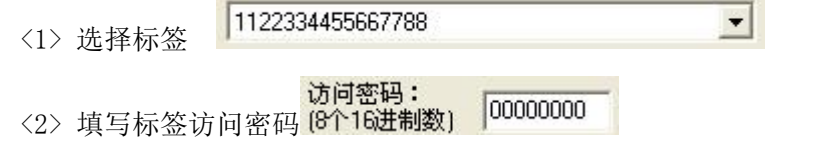

<3> 点击 根据电子标签的 EPC 号,对标签设置读保护,使得电子标 签不能被任何命令读写,对标签进行询查操作,也无法得到电子标签的 EPC 号。仅对 NXP UCODE EPC G2X 标签有效。

### (2)设置单张读保护(不需要寻卡)操作流程

访问密码: △1> 填写标签访问密码 (8个16进制数) 00000000

<2> 点击 可以为有效范围内的电子标签

设定读保护。

与<mark>《设置单张读保护》</mark><br>的区别是,当有效范围内存在多张卡的时候,无法知道这个 命令操作的是哪一张电子标签。

如果要对多张标签进行操作,则标签的访问密码最好是相同的。仅对 NXP UCODE EPC G2X 标签有效。

- (3)解除单张读保护操作流程(不需要寻卡)
	- <1> 填写标签访问密码 <2> 点击 解除单张读保护(不需卡号)

用来给设置了读保护的卡片解锁。

### 第 6 页 共 13 页

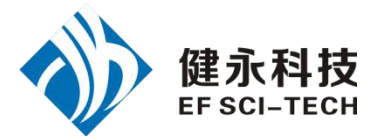

<span id="page-7-1"></span><span id="page-7-0"></span>天线有效范围内只能放置一张要被解锁的电子标签。仅对 NXP UCODE EPC G2X 标签有效。

说明: 对于不支持读保护设定的标签,认为没有被锁定。

- (4)检测单张被读保护操作流程(不需要寻卡和访问密码)
	- <1> 点击

不能测试卡片是否支持读保护锁定命令,只能测试卡片是否被读保护锁定。对于 不支持读保护锁定的电子标签,一致认为没有被锁定。

只能对单张电子标签进行操作,确保天线有效范围内只存在一张电子标签。仅对 NXP 的 UCODE EPC G2X 标签有效。

### 7.EAS 报警

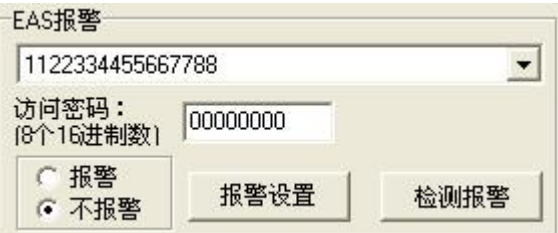

#### (1)报警设置操作流程

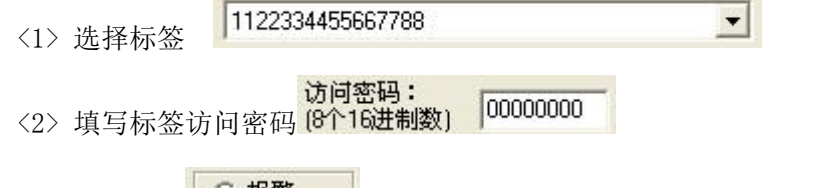

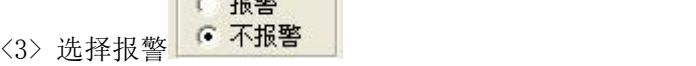

对电子标签的 EAS 状态位进行设置或复位。仅对 NXP UCODE EPC G2标签有效。

#### (2)检测报警操作流程(不需要寻卡和访问密码)

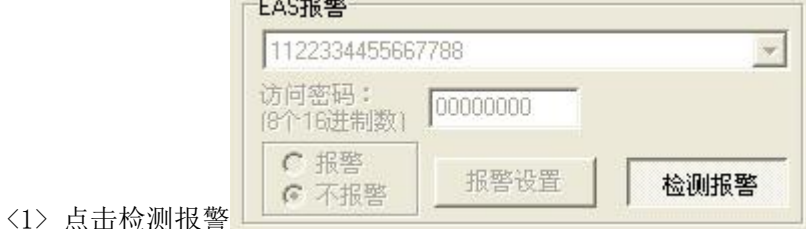

- 检测电子标签的 EAS 报警。仅对 NXP UCODE EPC G2标签有效。
- <2> 检测有 EAS 报警, 则:

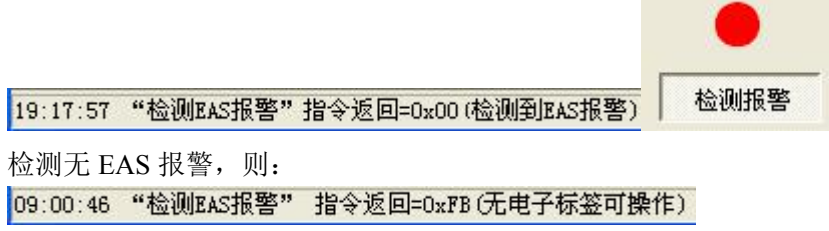

8.锁定用户区数据块锁(永久锁定) (锁定后不能改写相应的被锁定的数据块的内容)

<span id="page-8-0"></span>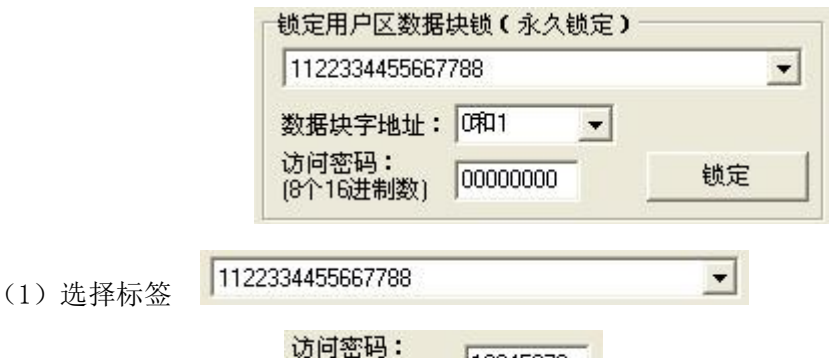

(2)填写标签访问密码 (8个16进制数) 12345678

访问密码必须不为全 0, 因为访问密码为全 0 的标签是无法锁定的。如果访问密码 为全 0, 则返回参数错误的应答。

(3)选择数据块字地址,用户区共 14 个字(0~13),按 2 个字为单位永久锁定。 所以用户区数据块字地址分为 0 和 1、2 和 3、4 和 5、6和 7、8 和 9、10 和 11、12 和 13。可以根据需要锁定相应的数据块:

> 数据块字地址: 0和1  $\left| \cdot \right|$

锁定后,这 2 个字数据只能读,不能被再次写,也不能被擦除。这个命令仅对 NXP UCODE EPC G2 电子标签有效。

## 9.销毁标签(永久毁灭)

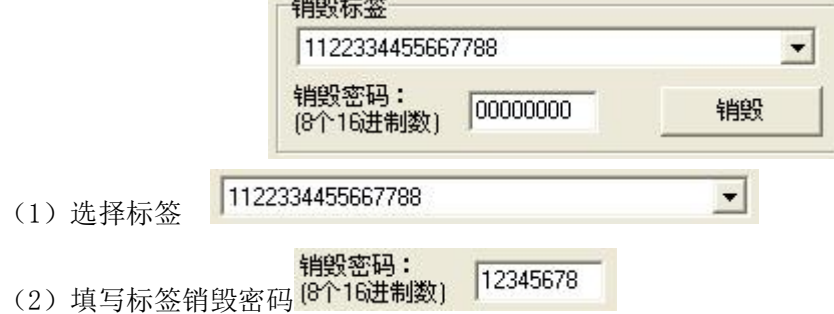

标签销毁后,永远不会再处理读写器的命令。要销毁标签,则销毁密码必须不为 全 0, 因为密码为全 0 的标签是无法销毁的。如果销毁密码为全 0, 则返回参数错误的 应答。

# 10.EPC 掩模

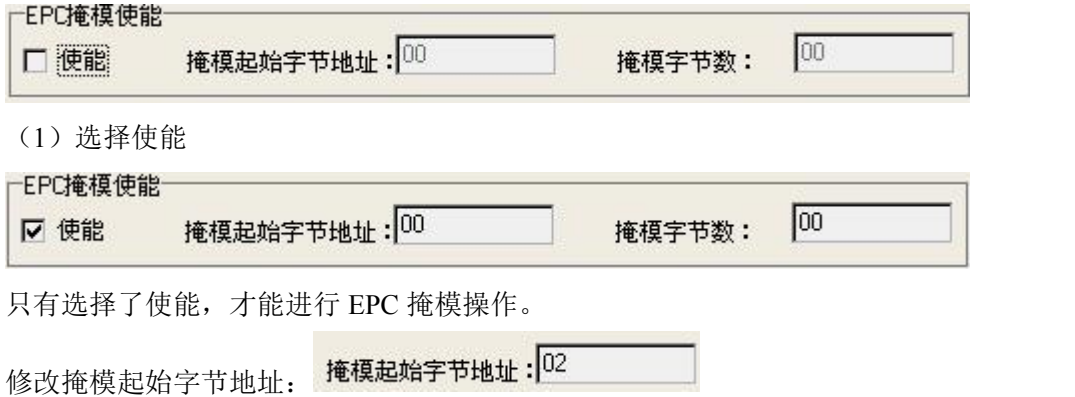

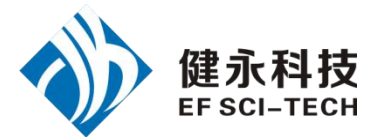

<span id="page-9-0"></span>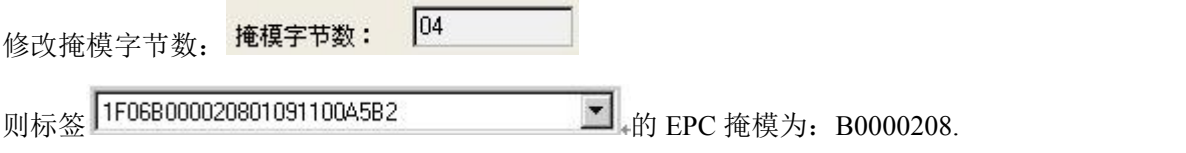

# 四、18000-6B Test 界面操作(打开端口之后)

1.寻卡

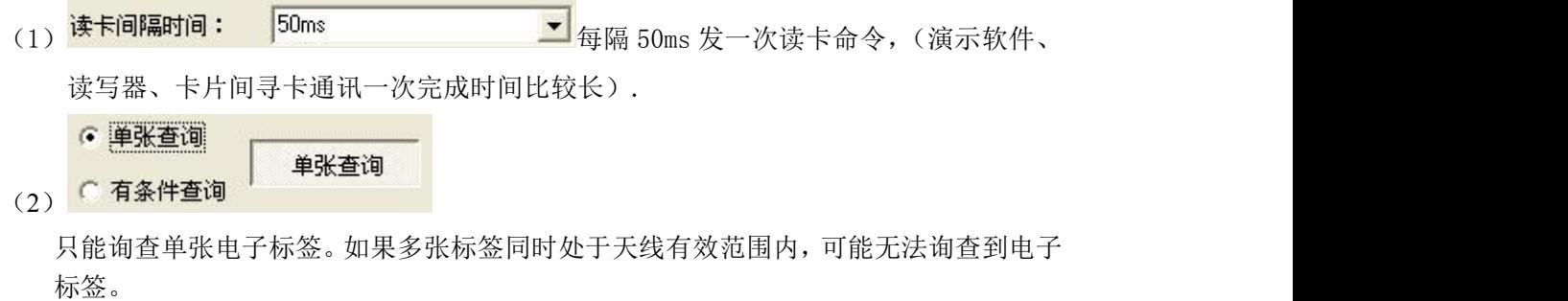

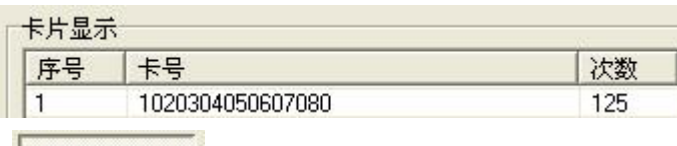

- $(3)$
- <1> 与条件不同:

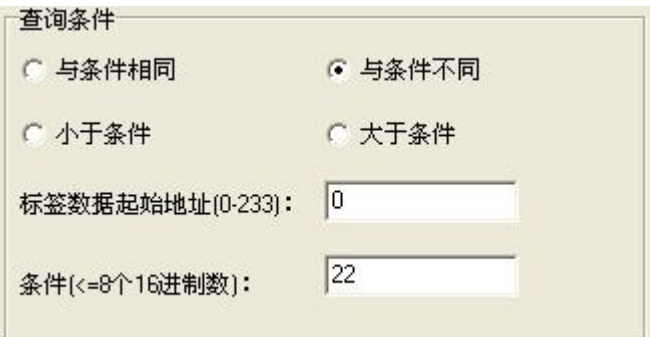

注意: 6B 卡号 8 个字节在标签数据地址 (0~233) 中的 0~7。 如图,查询条件为从标签数据地址 0 开始比较。比较内容为 22。 よくしゃ しんしゃ しんしゃ しんしゃ しんしゃ しんしゃ しんしゅう しんしゅう しんしゅう しんしゅう しんしゅう

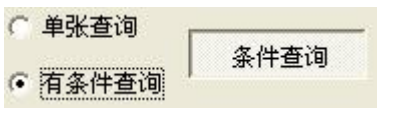

看到 しょうしょう しゅうしょう しんしょう

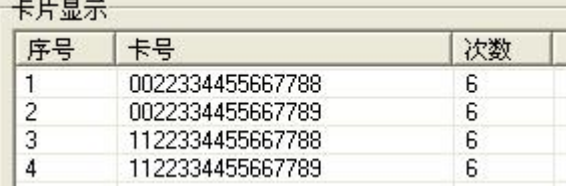

上面四张卡,从卡号可以看出,四张卡标签数据地址 0 分别为:00、00、11、11

#### 第 9 页 共 13 页

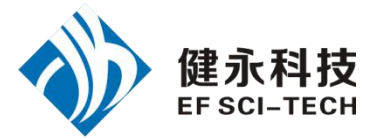

与条件 22 不同,所以这四张标签被读取。

<2> 与条件相同:

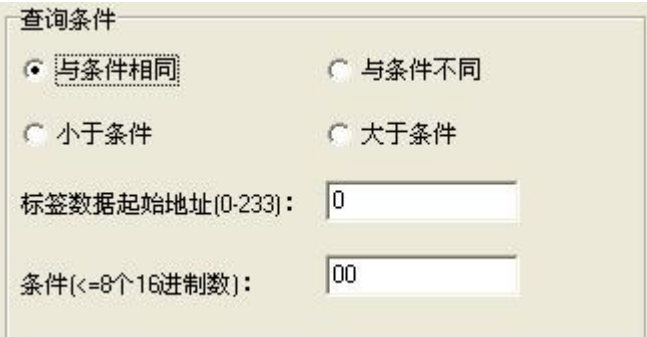

注意: 6B 卡号 8 个字节在标签数据地址 (0~233) 中的 0~7。 如图,查询条件为从标签数据地址 0 开始比较。比较内容为 00。 んちょう しょうしょう しんしゃ しんしゃ しんしゃ しんしゅう しんしゅう しんしゅう しんしゅう しんしゅう しんしゅう しんしゅう しんしゅう しんしゅう

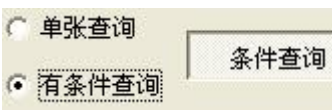

看到 しょうしょう しゅうしょう しゅうしょく

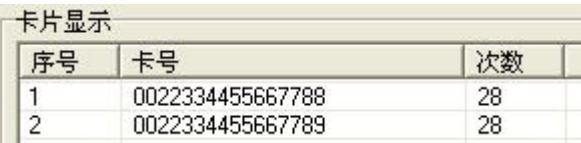

上面两张卡,从卡号可以看出,两张卡标签数据地址 0 分别为:00、00 与条件 00 相同,所以这两张标签被读取。

<3> 大于条件:

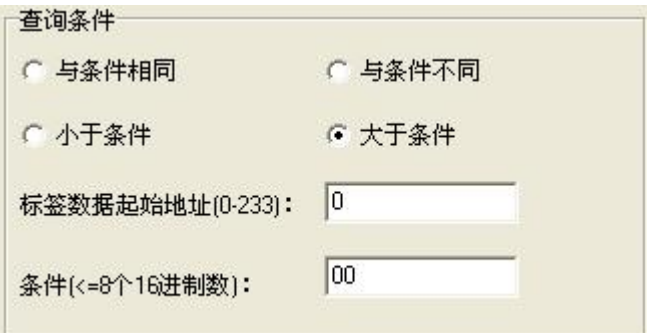

注意: 6B 卡号 8 个字节在标签数据地址 (0~233) 中的 0~7。 如图,查询条件为从标签数据地址 0 开始比较。比较内容为 00。 点击

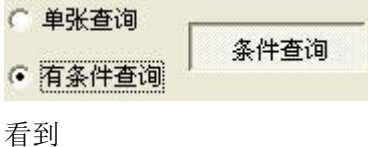

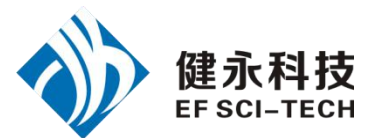

<span id="page-11-0"></span>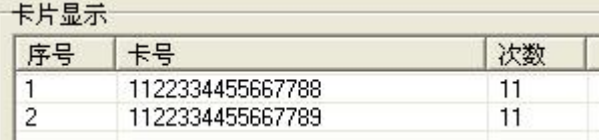

上面两张卡,从卡号可以看出,两张卡标签数据地址 0 分别为:11、11 大于条件 00, 所以这两张标签被读取。

#### 2.读写数据/字节块永久写保护  $+1+2+1$

 $\cdots$ 

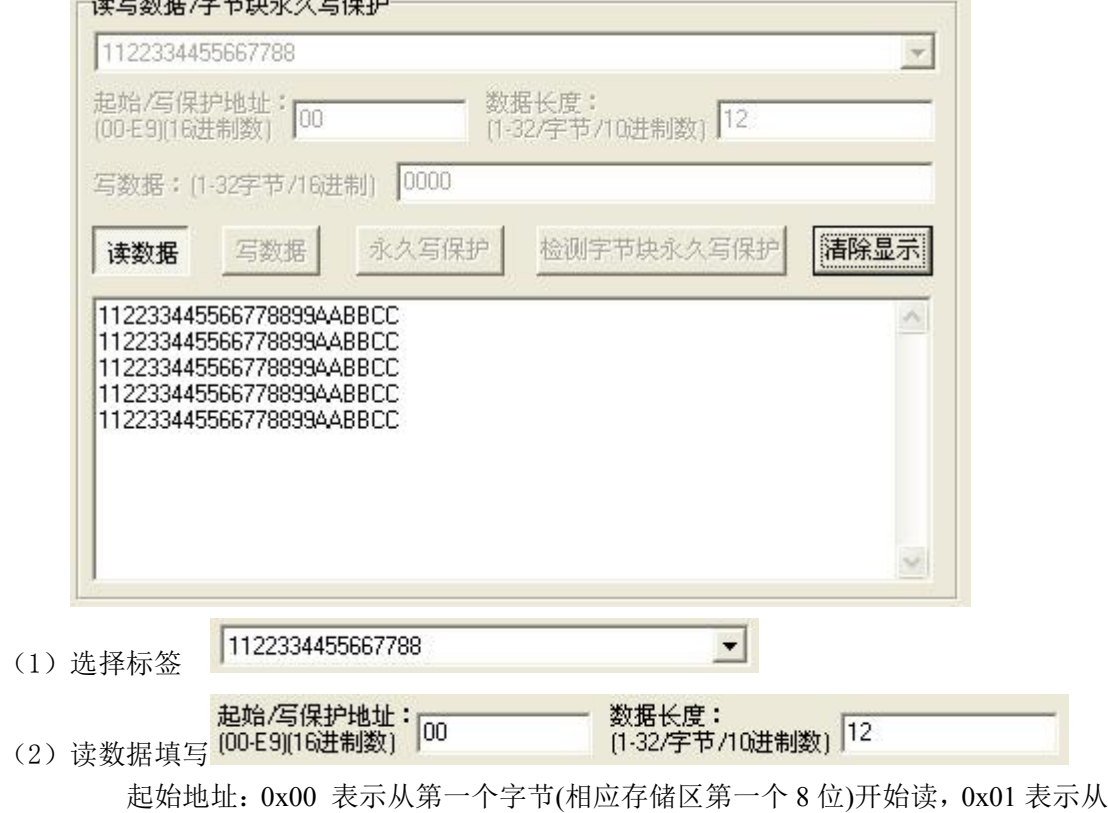

起始地址: 0x00 表示从第一个字节(相应存储区第一个 8 位)开始读, 0x01 表示从 第 2 个字节开始读,依次类推。范围:0 ~ 223。超过这个范围读写模块将返回参数错 误信息。(左下角看到返回信息)

读长度:要读取的字节的个数。范围是 1 ~ 32。如果起始地址+读长度大于 224、 或是读长度超过 32、或读长度为 0,读写模块将返回参数错误信息。(左下角看到返回 信息)

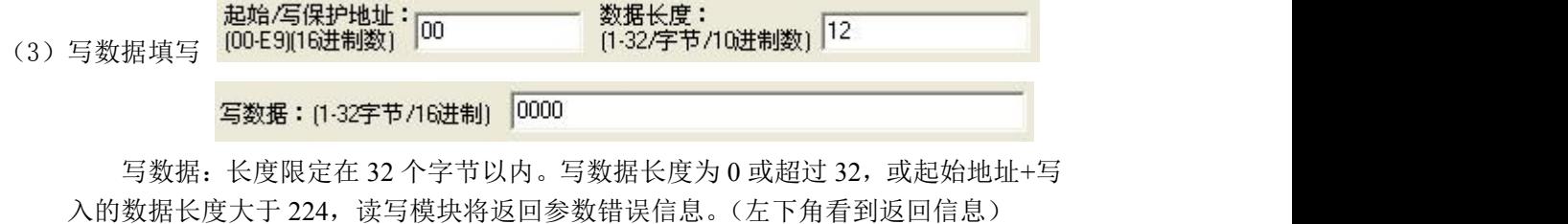

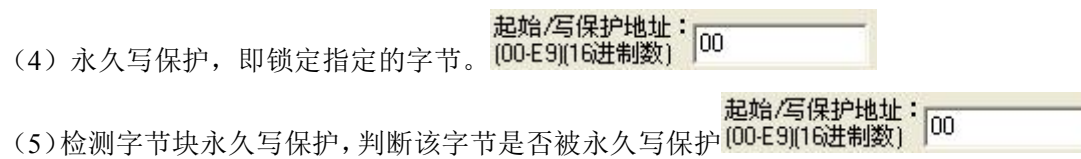

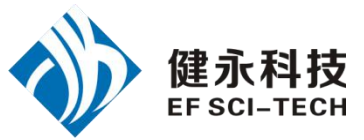

(5)执行成功可以看到左下角信息:

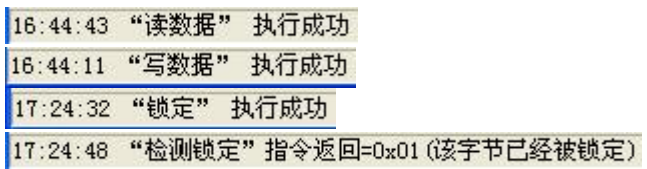